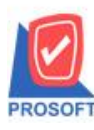

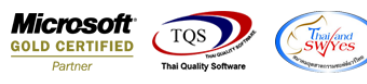

## **ระบบ Accounts Receivable**

 $\triangleright$  รายงานใบส่งของค้างชำระสามารถ Design เพิ่มแสดง Column สาขาลูกหนี้ได้

 $1.$ เข้าที่ระบบ Accounts Receivable  $>$  AR Analysis Reports  $>$  ใบส่งของค้างชำระ

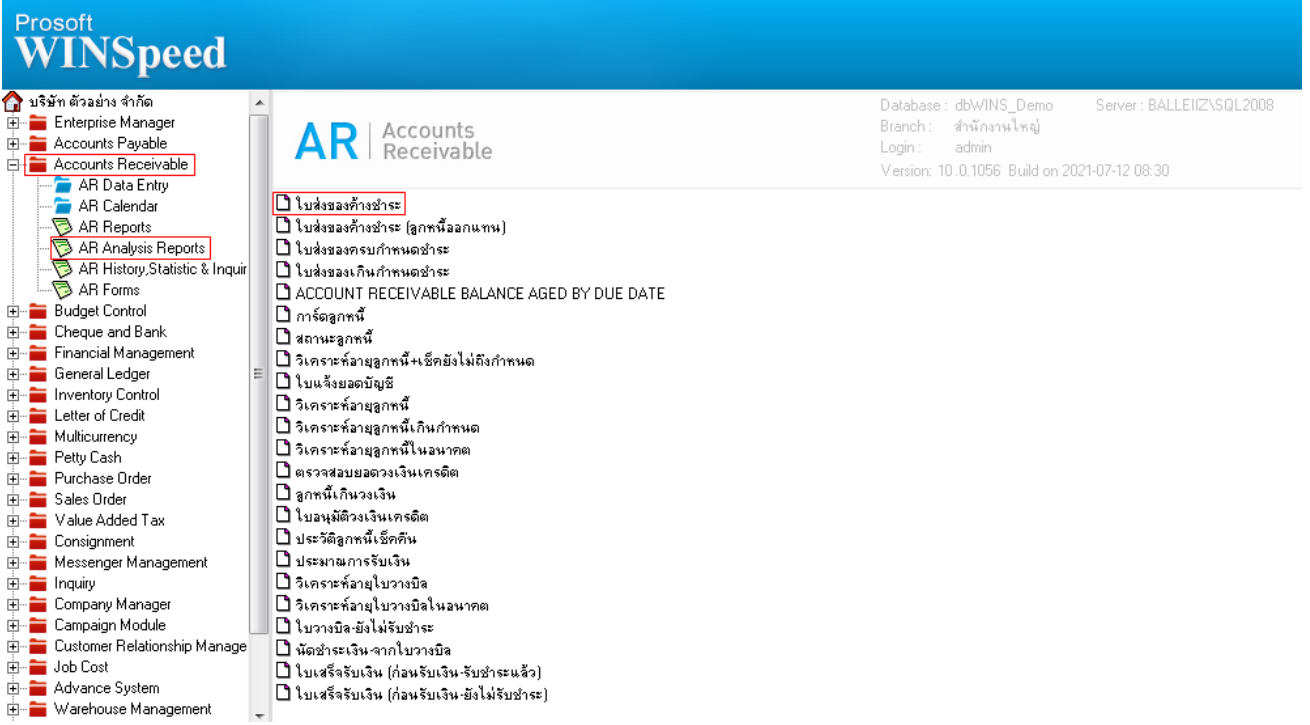

## 2.เลือก Range Option ที่ต้องการดูรายงาน Click > OK

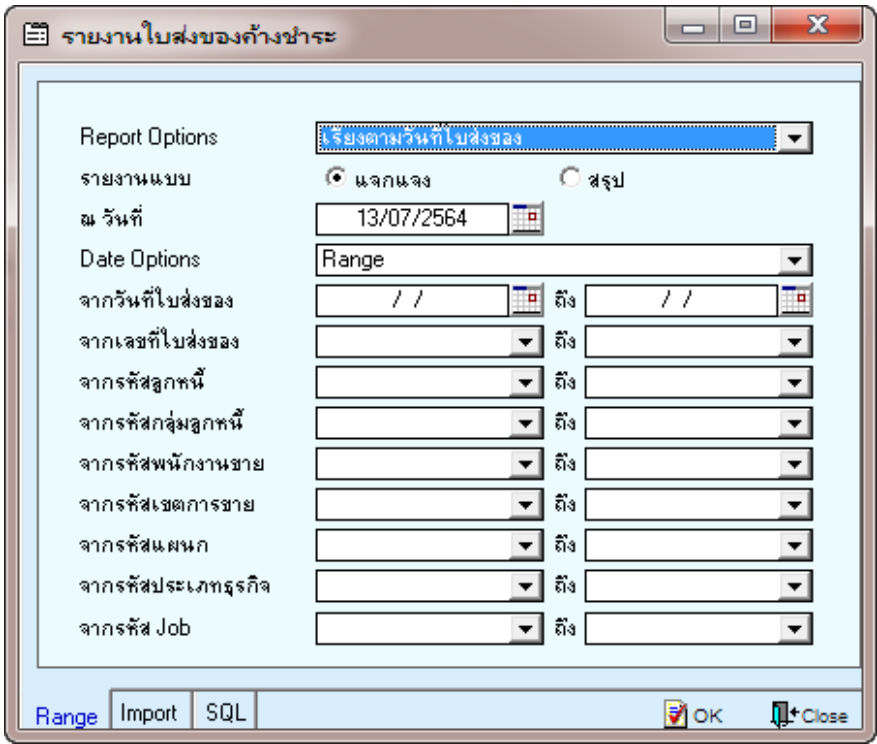

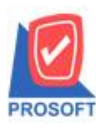

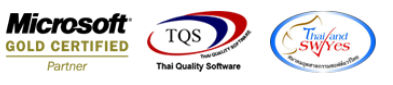

## 3.เลือก Icon Design

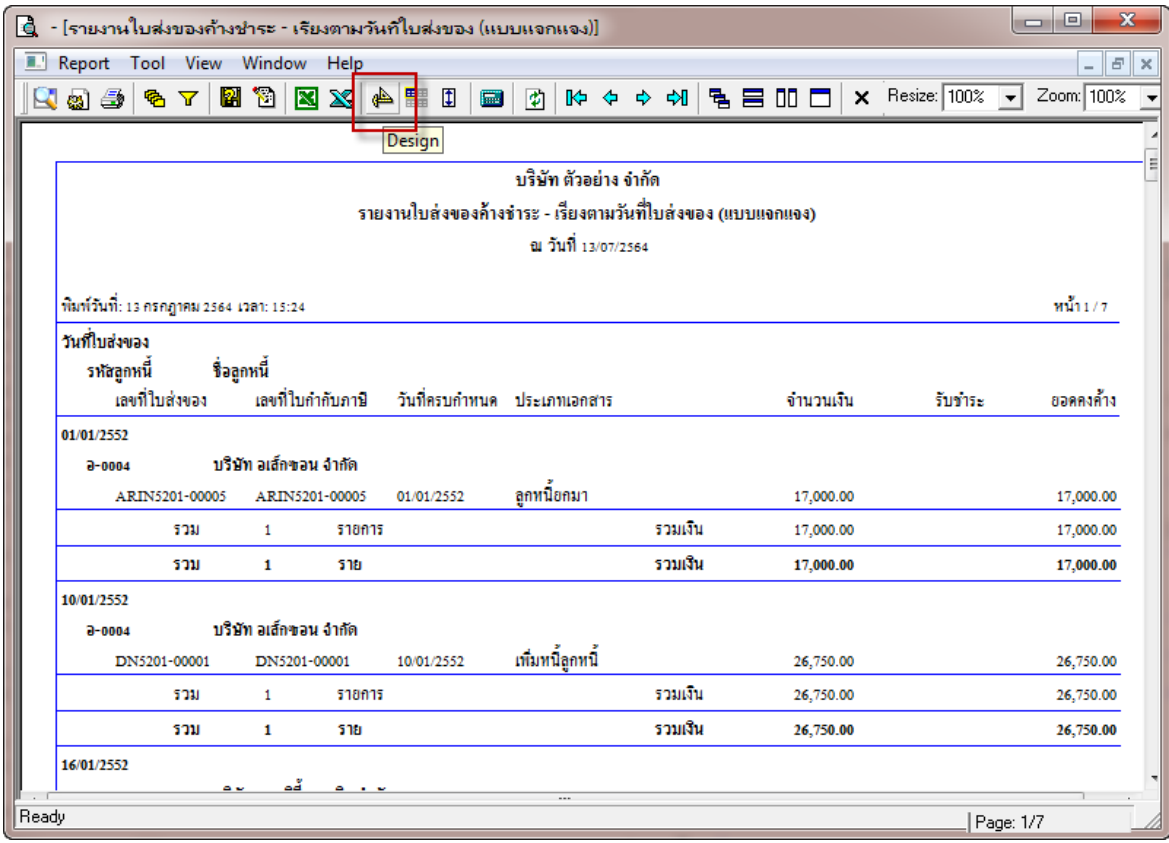

## 4.Click ขวา Add… > Column

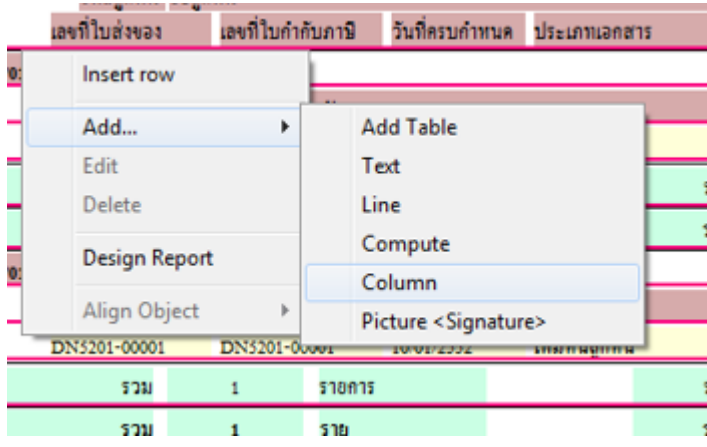

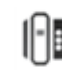

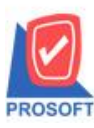

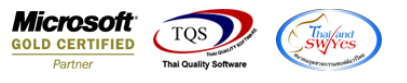

5.เลือก Column custbrchname : ! เพื่อแสดง สาขาลูกหนี้ จากนั้นทำการจัดรูปแบบตัวอักษร ขนาดตัวอักษร ตามต้องการ ปรับ ตา แหน่งใหต้ามตอ้งการ > Click OK

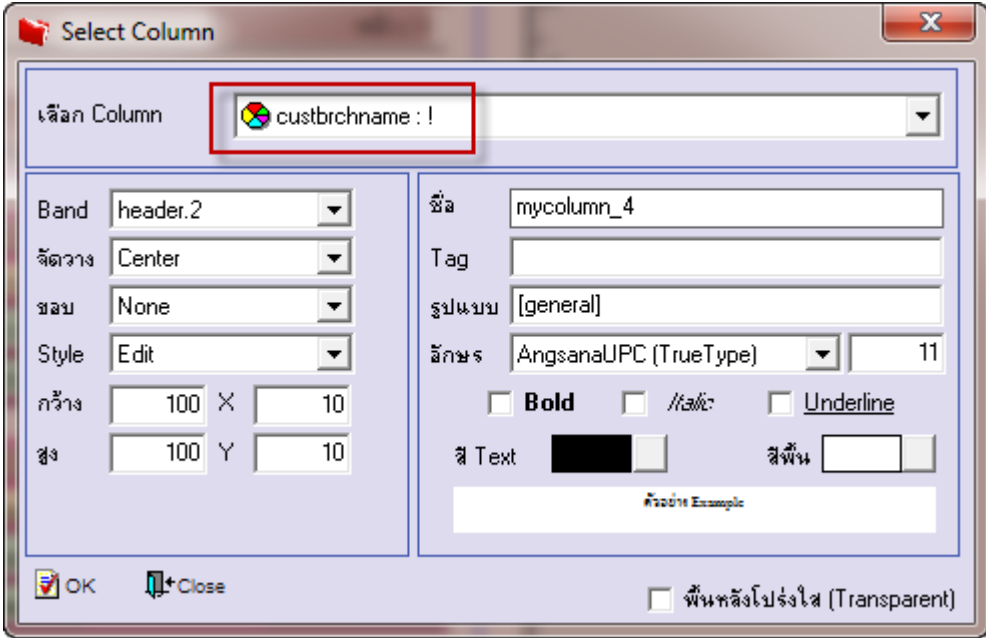

6. Click > Exit Design Mode เพื่อออกจากโหมด Design

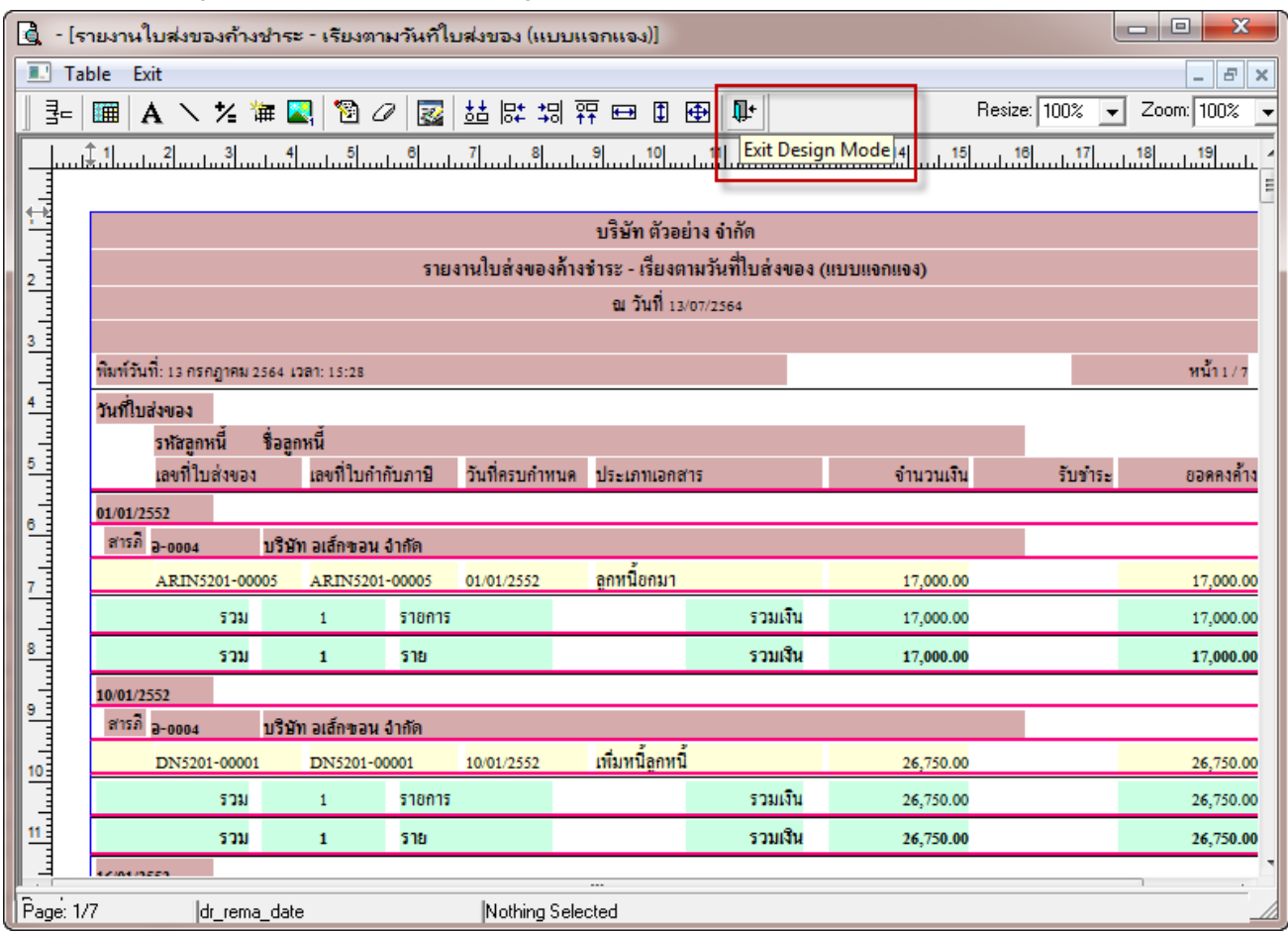

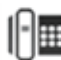

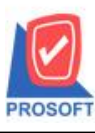

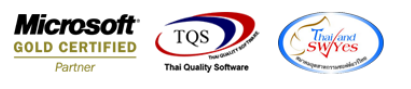

7.เลือก Tool > Save Report**…**

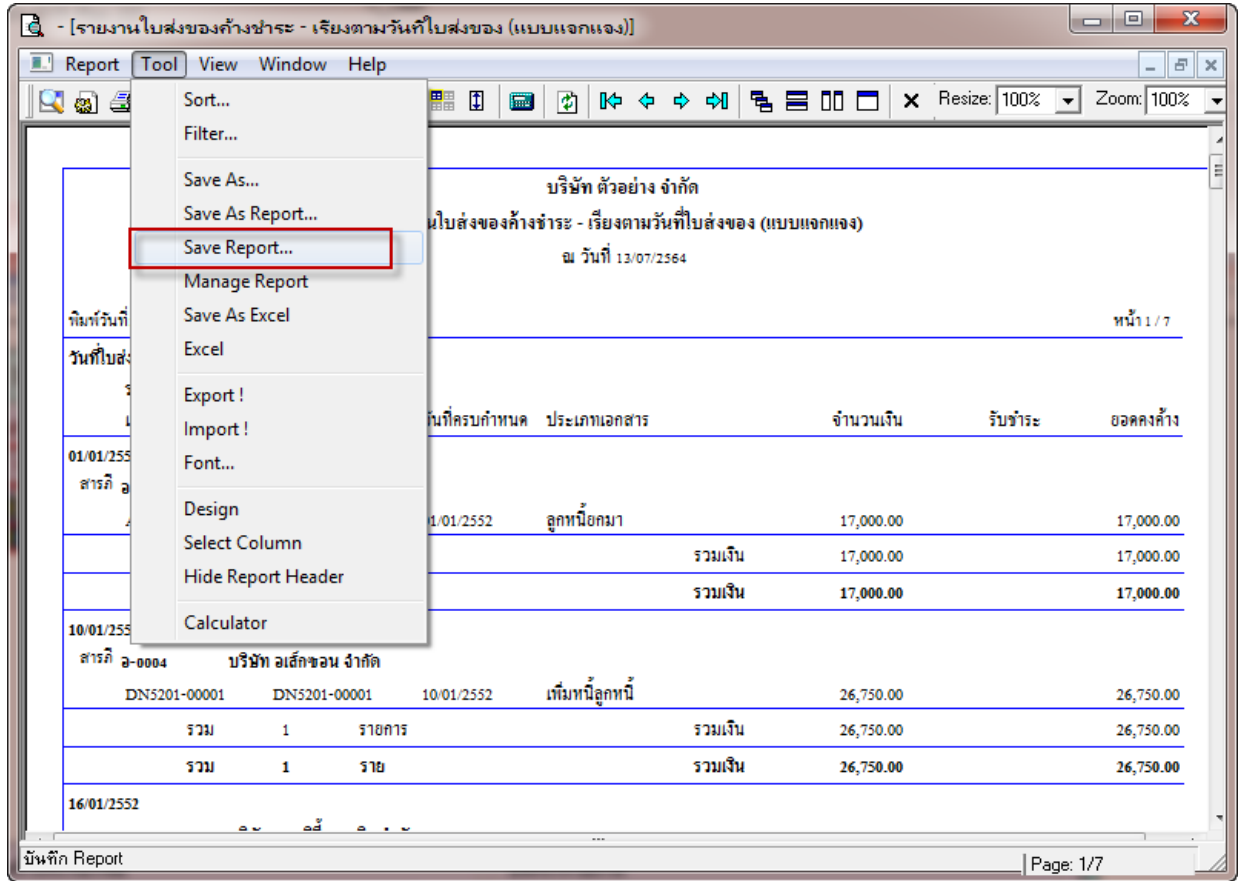

8.เลือก Library ที่ต้องการบันทึกรายงาน > Click เลือกถามเมื่อให้ดึงรายงานต้นฉบับ ในกรณีที่จะบันทึกสร้างรายงานใหม่ > Click  $\;$ Icons รูปแผ่นดิสก์ เพื่อทำการบันทึกรายงานใหม่ Click  $>$  OK

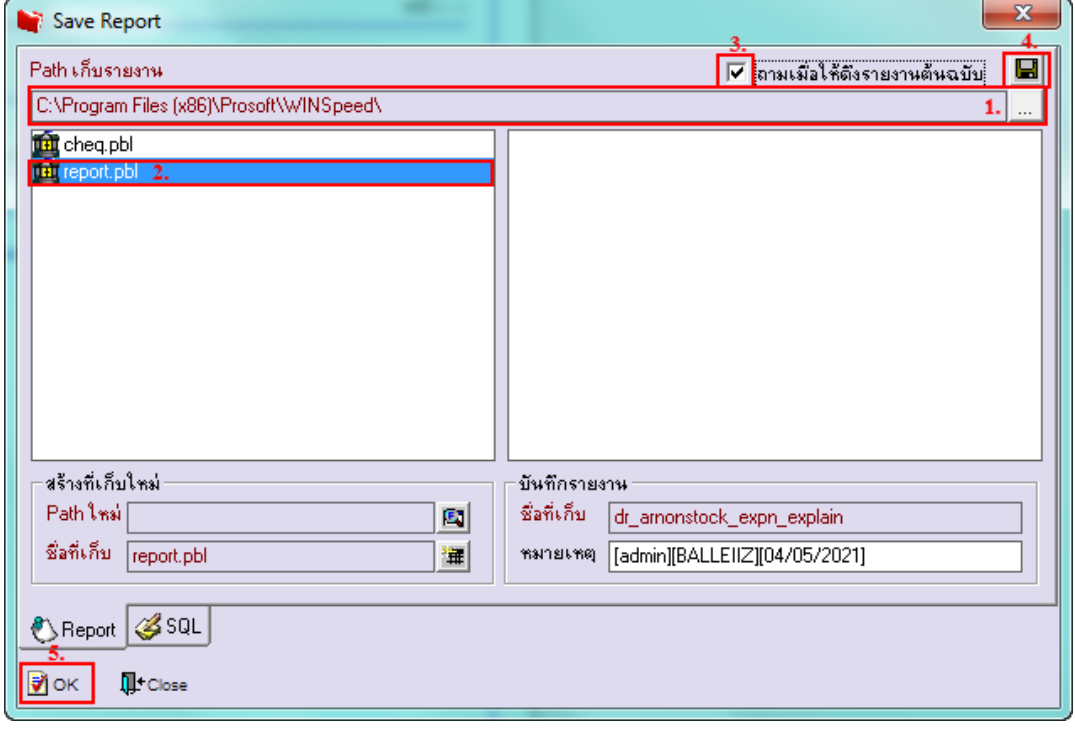